Answer the following on notebook paper in handwriting. Complete answers recommended!

- 1. Scrollbars and sliders are similar components, but have some big differences in set-up and use. What is one substantial difference in syntax for setting them up – consider parameters. What is the event handler method used for each?
- 2. It is important to be aware of "defaults" in GUI Programming, so you can save yourself time as you write code. What are the default \_\_\_\_\_\_\_\_\_\_\_\_\_\_ for \_\_\_\_\_\_\_\_\_\_\_\_\_\_\_\_?
	- a) Layouts for JPanels?
	- b) Layouts for JApplets?
	- c) Orientations for JSliders or JScrollbars?
	- d) Setting (checked/unchecked) for JCheckBoxes or JRadioButtons?
- 3. Look over the notes you have for layouts, and create a simple Card Layout as described below. The layout SHOULD NOT be the difficult part of this, but YOU WILL need those notes to see how the package is put together (if you can't figure out the layout, just start by making the panels as described below). You may implement your listeners in the JApplet class so every panel uses the same listeners and event handler methods (in that JApplet class).
	- There are three "cards," which are each JPanels.
	- The top card, visible when the program begins, has a JMenu called "choose" and two JMenuItems: "Second" and "Last." You can return to this card when the slider or checkboxes are used.
	- The second card, visible when the user selects "Second" Radio Button, has two JCheckBoxes on it: "First" and "Last." You can return to this card when the slider is used.
	- The last card, visible when the user selects "Last" MenuItem or "Last" JCheckBox, has a JSlider on it with two settings (min=0, max = 1). Also on this card should be text: "Slide left to go back to the start, slide right to go to the middle card."
- 4. Consider the drawing below. Indicate how you would create the Grid Layout shown, by including full code to make it. It includes 6 panels. Panel "odd" is created with the OddPanel class, and the other panels are created with the EvenPanel class. You should create 3 instances of each of these panel classes, and make each visible in the applet. Each panel has a Flow Layout, and all "OddPanels" have a JLabel on them that says "odd" and a yellow background. The "EvenPanels" have no components on them and have a pink background.

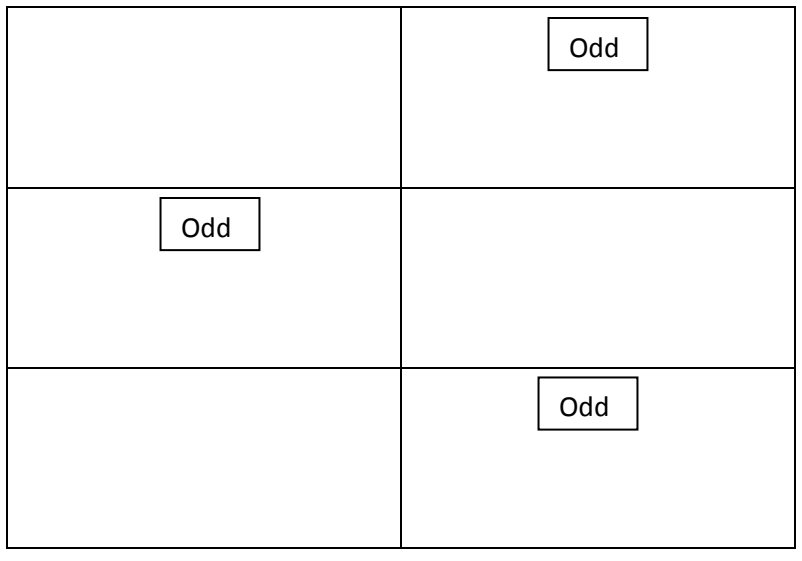